[http://hobdrive.com](http://hobdrive.com/) http://хобдрайв.рф [sales@hobdrive.com](mailto:sales@hobdrive.com)

### **Руководство по установке**

### *Модели ELM327 адаптеров*

Хобдрайв работает с любыми ELM327 (оригиналом и клонами).

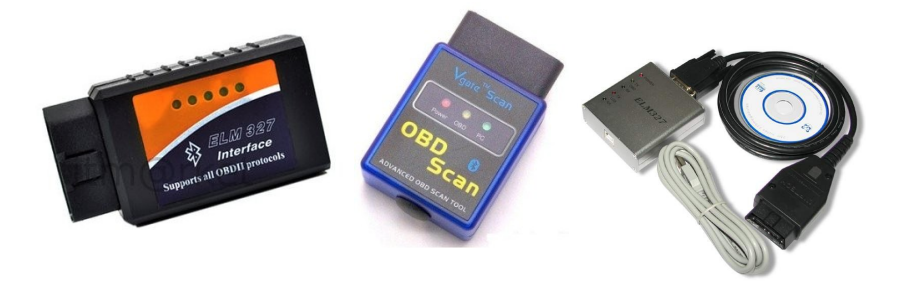

Некоторые заметки по выбору модели можно найти здесь: <http://hobdrive.com/forum/viewtopic.php?f=4&t=85>

### *Установка*

#### http://hobdrive.com/forum/viewtopic.php?f=4&t=92

Для непосредственно установки хобдрайв-а, нужно чтобы оболочка вашего навигатора поддерживала запуск внешних (сторонних программ). Такая функция может называться Ярлыками, Фаворитами, и. т. д. Если такая функция есть, то установка сводится к распаковке программы на карту памяти (проще использовать **hobdrive-standalone** версию - она не требует дополнительных библиотек), и выбору исполняемого файла **hobd.exe/ hobdrive.exe** для запуска из фаворитов.

Если функции запуска внешних приложений нет, то даже тогда в большинстве оболочек есть возможность выбрать используемую навигационную программу. Аналогично вместо нее можно выбрать исполняемый файл hobd.exe / hobdrive.exe.

Если и это невозможно, то единственный способ - это получать доступ к рабочему столу Windows CE. Как это делать - зависит от модели навигатора.

После запуска хобдрайва, нужно убедиться что он видит Bluetooth окружение вашего навигатора. Зайдите в Экраны->Настройки->Параметры ELM Соединения и нажмите Обновить Bluetooth. Если не появится никаких ошибок, а в списке

устройств появятся любые устройства из Bluetooth окружения (телефоны, лэптопы), значит хобдрайв увидит и ELM327 Bluetooth адаптер и подключится к нему.

На навигаторах с bluetooth его нужно предварительно включать (и оставлять включенным) встроенной в оболочку программой по управлению bluetooth хобдрайв сам не умеет включать BT на таких устройствах.

Если Bluetooth стек не поддерживается хобдрайвом, можно использовать ELM327 USB адаптер. Подробности здесь:

<http://hobdrive.com/forum/viewtopic.php?f=4&t=18>

#### *GPS навигаторы со встроенным Bluetooth модулем*

Особенностей нет.

### *GPS навигаторы без Bluetooth модуля*

Большая часть WindowsCE навигационного железа (китайская часть) имеет встроенный mini-usb разьем для связи с ПК и/или зарядки. Особенность в том, что этот mini-usb порт может быть довольно легко преобразован в полноценный USB-Host, и тогда вы можете подключить к вашему устройству либо внешний Bluetooth донгл, либо проводной ELM327 USB адаптер.

Преобразование состоит из двух частей. Программная - внесение изменений в реестр WindowsCE для активации режима USB Host. Детали можно найти здесь:

<http://hobdrive.com/forum/viewtopic.php?f=4&t=18>

Вторая часть - аппаратная. Вам нужен переходник mini-usb в USB-A разъем (его можно спаять самому), а так же внешнее питание для этого порта. Детали:

http://4pna.com/showpost.php?p=159601&postcount=463

OBD2 USB адаптеры чувствительны к качеству питания. При частых обрывах соединения вероятная причина — нестабильное напряжение.

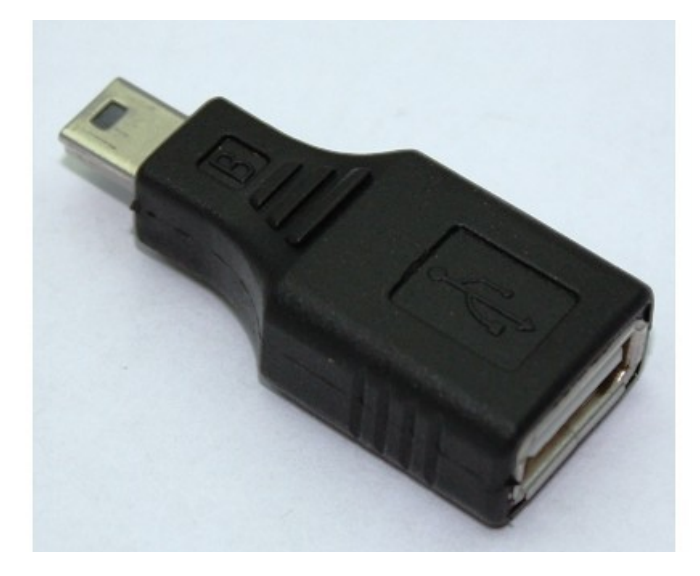

### *Установка на автомагнитолы*

<http://hobdrive.com/forum/viewtopic.php?f=4&t=19>

Хобдрайв работает на множестве магнитол, основное условие: наличие WindowsCE операционной системы. Обычно магнитола работает на windowsCE, если она содержит навигационную подсистему.

#### *Подключение*

На большинстве магнитол встроенным BlueTooth модулем воспользоваться нельзя. Тогда надо либо подключать USB BT донгл чтобы поднялся стандартный стэк (и тогда вы увидите ELM адаптер в bluetooth менеджере в панели управления), либо использовать USB ELM327 адаптер (и тогда подключаться по обычному COM порту).

В зависимости от модификации, в магнитоле скорее всего нет usb вывода с gps платы - а именно он нужен для подключения OBD2 ELM адаптера. Часто присутствующий usb разьем для подключения флешек с музыкой не подходит - он не подключен к WindowsCE части магнитолы.

Доработка магнитолы - припаивание usb-host разьема для поддержки obd2-elm, gprs модемов, и любого другого usb оборудования. Конечно это возможно только если на GPS плате есть контакты для usbhost разьема.

Существует несколько типовых GPS плат, используемых в магнитолах. usbhost

# HOBDRIVE -

контакты есть точно в следующих платах (название платформы можно посмотреть программой ResInfo):

- Nowada n117 и совместимые:
- Mesada 872E по неподтвержденной информации usbhost распаивается и работает
- Masswiss A601\_V03 usbhost распаивается и работает

В магнитолах с возможностью подключения интернета, мыши и модемов обычно необходимый usbhost порт выведен наружу:

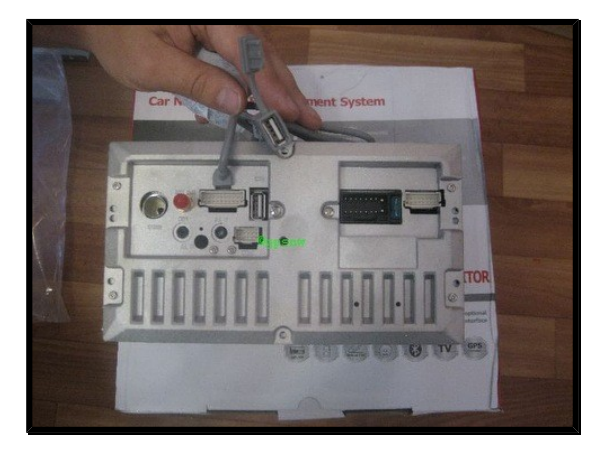

### HOBDRIVE

### *Фото распайки usbhost на магнитоле TID7501*

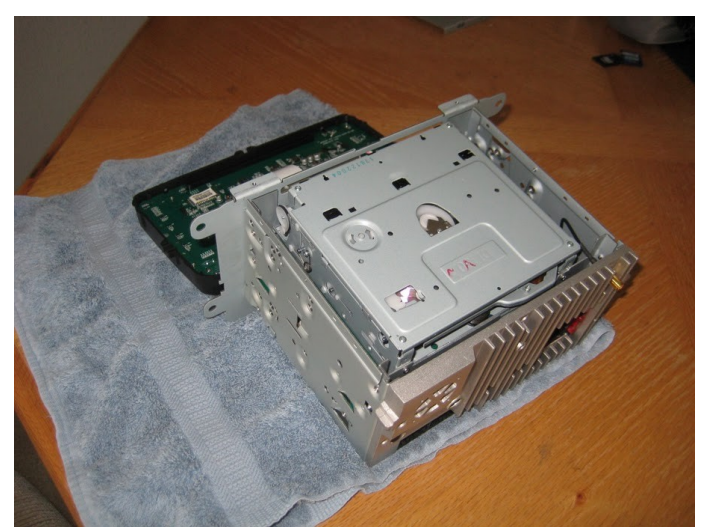

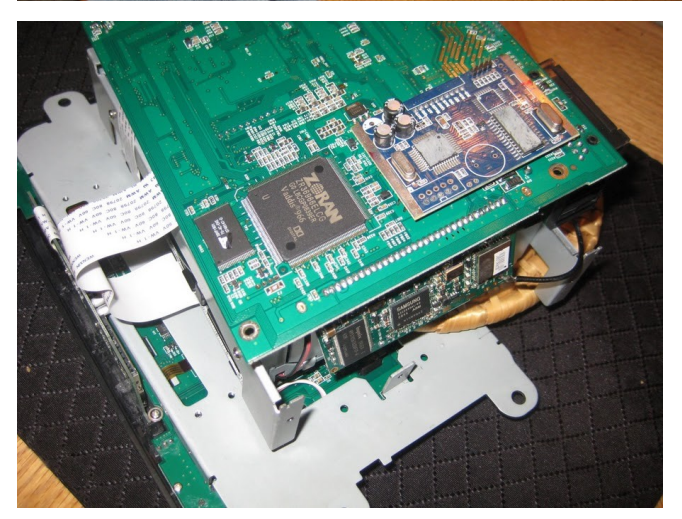

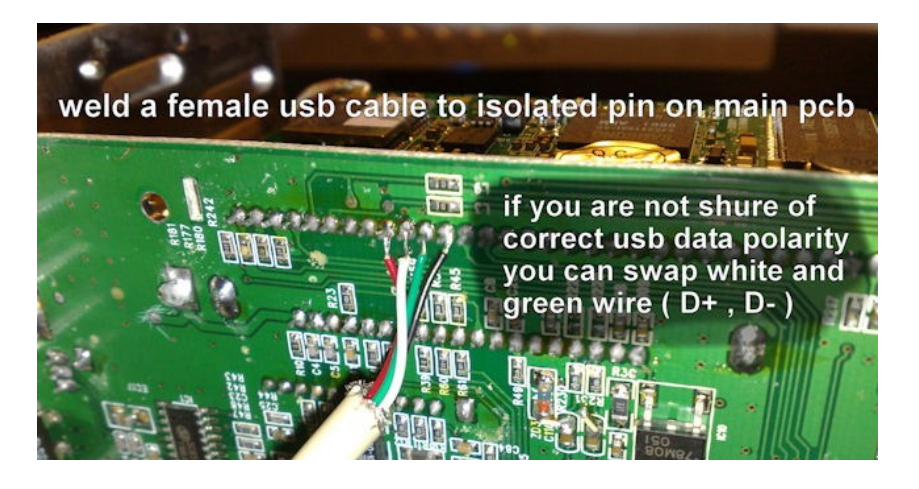

*Вывод usbhost на магнитолах с платой Nowada 2450*

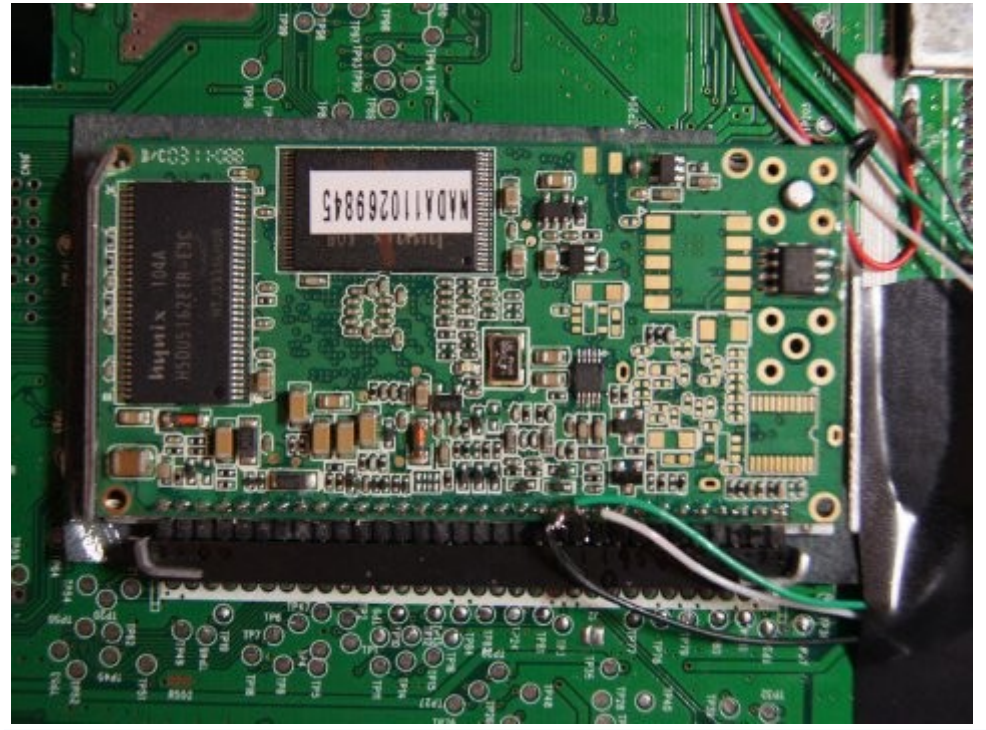

Часто провод питания (красный) не подключен и поэтому для питания такого порта нужно либо использовать другой вывод +5V. Если на магнитоле есть мультимедиа usb-host, то можно взять +5V с него, либо использовать входящие 12V с преобразователем, либо внешнее питание с прикуривателя для активного usb hub-а.

Внешнее питание отличается в выгодную сторону из за большей стабильности. Многие USB ELM адаптеры очень чувствительны к напряжению и могут давать сбои в подключении если питание «плавает».

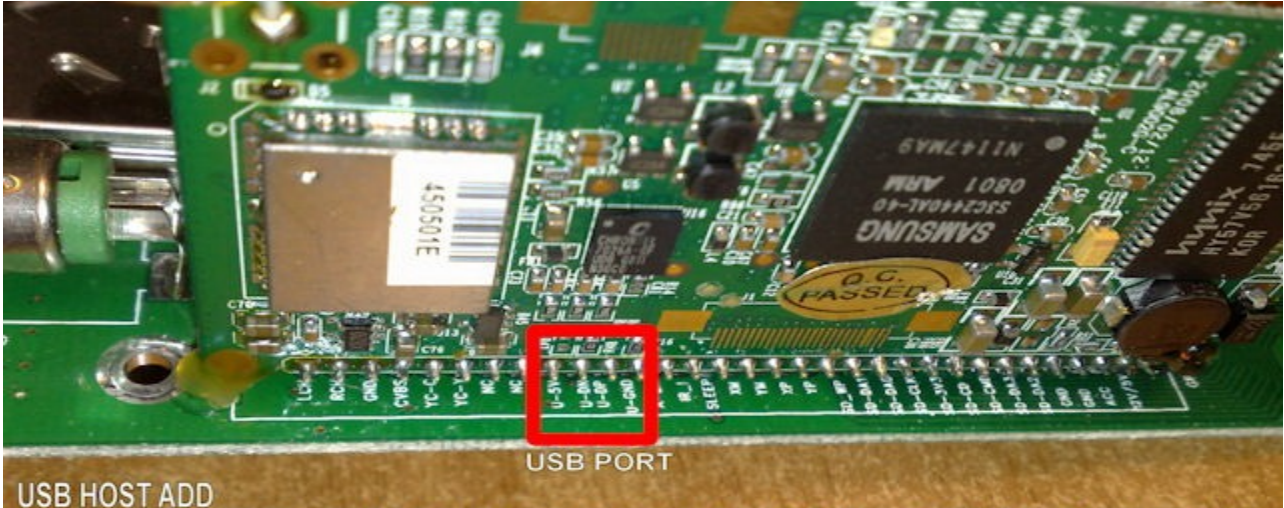

THIS MODIFICATION ALLOW TO CONNECT TO THE GPS MODULE WITH CE 5.0 ONE OR MORE USB DEVICE. LIKE USB KEYBOARD, MOUSE, PENDRIVE AND HARD DISK

Работоспособность порта проверяется любым USB оборудованием, например флешкой.

#### *Источники:*

http://www.drive2.ru/cars/hyundai/solaris/solaris/mun/journal/288230376152123515

[http://www.drive2.ru/cars/subaru/impreza/impreza\\_ge\\_gh/izotope/journal/288230376](http://www.drive2.ru/cars/subaru/impreza/impreza_ge_gh/izotope/journal/288230376152233516/) [152233516/](http://www.drive2.ru/cars/subaru/impreza/impreza_ge_gh/izotope/journal/288230376152233516/)

http://4pna.com/showthread.php?t=8742

### *Установка драйверов для ELM327 USB*

Драйвер модема [usbseralg.dll.](http://mvg-v70.narod.ru/highlander/9872/usbseralg.dll) Содержимое [реестра](http://mvg-v70.narod.ru/highlander/9872/usbseralg.reg) для драйвера модема.

Сначала импортировать содержимое реестра:

Файл реестра usbseralg.reg можно импортировать программой RegEdit.exe, выбрать файл, импорт, далее этот файл на флешке (usbseralg.reg).

Затем usbseralg.dll нужно скопировать в NAND FLASH, при запросе библиотеки драйвера ввести **полный путь** к usbseralg.dll. Путь драйвера прописывается с одним слешем: например **\NANDFLASH\usbseralg.dll**

Для USB адаптеров на FTDI чипсете, драйвера для WinCE можно взять здесь: <http://www.ftdichip.com/Drivers/VCP.htm>

Некоторые адаптеры идут с чипсетом CP2102, у них свой драйвер:

<http://www.silabs.com/products/mcu/Pages/USBtoUARTBridgeVCPDrivers.aspx>

Драйвер для чипа PL2303 (не проверен):

<http://hobdrive.com/forum/download/file.php?id=290>

На некоторых магнитолах путь к драйверу приходится вводить каждый раз при новом запуске.

Для автоматического запуска хобдрайва и скрипта, вводящего путь к драйверу можно использовать скрипты:

<http://hobdrive.com/forum/download/file.php?id=314>

1. Содержимое распаковать в корень \StorageCard

2. Скрипт AutoRunHobdrive прописать в автозапуск (можно через reg файл: AutoRunHobdrive.reg) или выбрать в качестве программы навигации.

3. В AutoEnterDriver.mscr исправить две строчки:

Title = "Unidentified USB Device" - заголовок окна с запросом имени драйвера (вероятно оставить как есть)

DriverPath = "\NandFlash\usbseralg.dll" - полный путь в файлу с драйвером.

4. В AutoRunHobdrive.mscr проверить пути к программе хобдрайв (по умолчанию

- \NandFlash\hobdrive\hobdrive.exe)

После этого будет автоматически запускаться хобдрайв, навигация, и висеть в фоне скрипт, вводящий путь в окно запроса драйвера.

### *Интеграция в оболочку*

Конкретные шаги по интеграции хобдрайва (иконки для запуска) в оболочку зависят от установленной на магнитоле оболочки. При необходимости можно заменить встроенную оболочку на стороннюю, выбрав нужную например здесь:

http://4pna.com/showthread.php?t=4984

### *Использование совместно с навигацией*

Хобдрайв можно использовать одновременно с программами навигации. Основная проблема на навигаторах - отсутствие возможности переключаться между запущенными программами.

Для решения проблемы можно использовать программы переключатели окон. Подходящая для большинства навигаторов - MVButton

Для переключения между полноэкранными приложениями (навигацией, браузером) и хобдрайвом, рекомендуется использовать программу MVButton:

http://hobdrive.com/forum/download/file.php?id=228

Для запуска и управления системным меню, хобдрайвом и навигацией, рекомендуется использовать MortScript.

### *Проблемы с китайским оборудованием*

К сожалению для удешевления всей установки приходится пользоваться дешевым оборудованием. Довольно часто возникают аппаратные проблемы при стыковке различных модулей, здесь описаны типичные проблемы и методы борьбы.

### *1. Некачественные USB Bluetooth донглы*

USB Bluetooth донгл используется для связи магнитолы (в которой обычно полноценного Bluetooth нет) и BT ELM адаптера.

Некоторые донглы могут распознаваться магнитолой, но отказывать в любых подключениях к ELM, некоторые могут нестабильно работать (через раз). Некоторые очень чувстввительны к стабильности питания USB порта (которое у многих магнитол невысокое).

Решение единственное – замена донгла на другой (желательно другой модели).

Проблемными замечены некоторые китайские донглы за "2" доллара.

#### *1. Некачественные ELM327 адаптеры*

Совершенного брака замечено не было, но некоторые модели плохо работают с CAN шиной (виснут, медленно работают).

Некоторые модели ELM плохо работают с нестандартными не-OBD2 протоколами (Delphi, Январь, и т.д.)

Единственный выход – замена.

### *Вопросы, ответы*

#### *Как будет выглядеть работа навигации и системы хобдрайв?*

В большинстве случаев они работают одновременно (хобдрайв обычно работает всегда). Переключение между ними - обычно дополнительной программой, имитирующей alt-tab (список окон).

### *Как выглядит переключение между камерой заднего обзора и хобдрайва, а так же прочих функций монитора автомагнитолы?*

Эти функции абсолютно раздельны. Общее между ними - только экран магнитолы. Мультимедиа, dvd, камера, телевизор и т.д. - все это работает даже если хобдрайв или вся система навигации зависла.

#### *Возможно ли производить инсталляцию, настройку хобрдрайва вне автомобиля?*

Инсталляция самой программы элементарна - копирование файлов на флеш-карту. Аппаратные изменения (usb порт) немного сложнее конечно. И то и другое можно делать "на столе", просто запитав магнитолу любым блоком питания на 12V.

Для проверки соединения конечно нужен автомобиль. Но есть и аппаратные эмуляторы OBD2 порта - с таким в принципе можно и конечное тестирование проводить "на столе".

# HOBDRIVE